# OmniPayments

HP NonStop X First User Experience

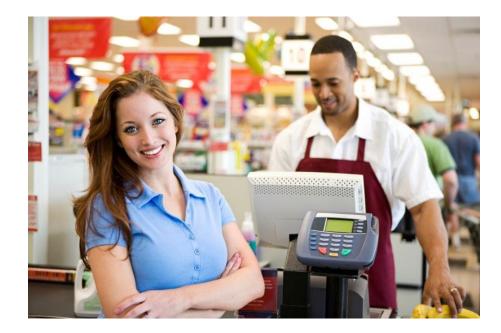

#### Yash Kapadia, CEO Yash@OmniPayments.com

© 2015 OmniPayments Inc.

#### Reasons for upgrade

- Infiniband Our Big Data and Dashboards run on Linux
- Performance improvements
- Critical for our OmniCloudX offering

#### First impressions - its beautiful

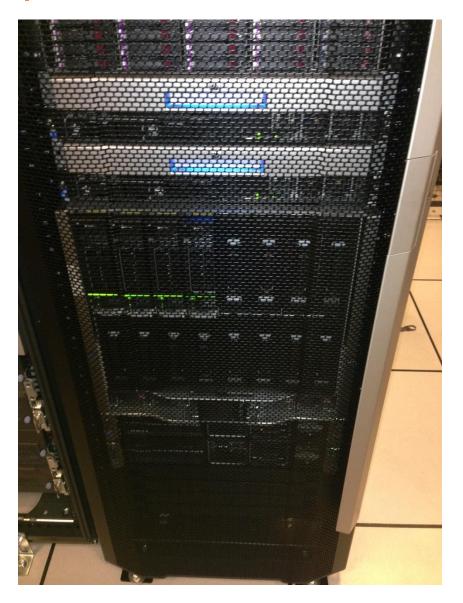

© 2015 OmniPayments Inc.

#### The back

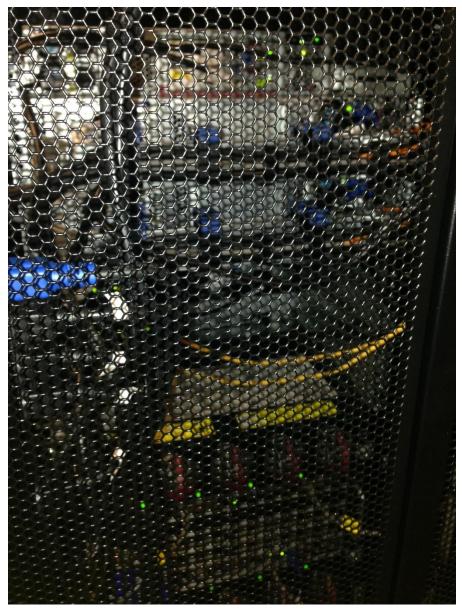

© 2015 OmniPayments Inc.

#### Surprises !!

- TUXEDO is not supported !! HP had been talking about this for many years but we were hopeful
- Performance is fantastic

#### Project Scope - OmniPayments Suite

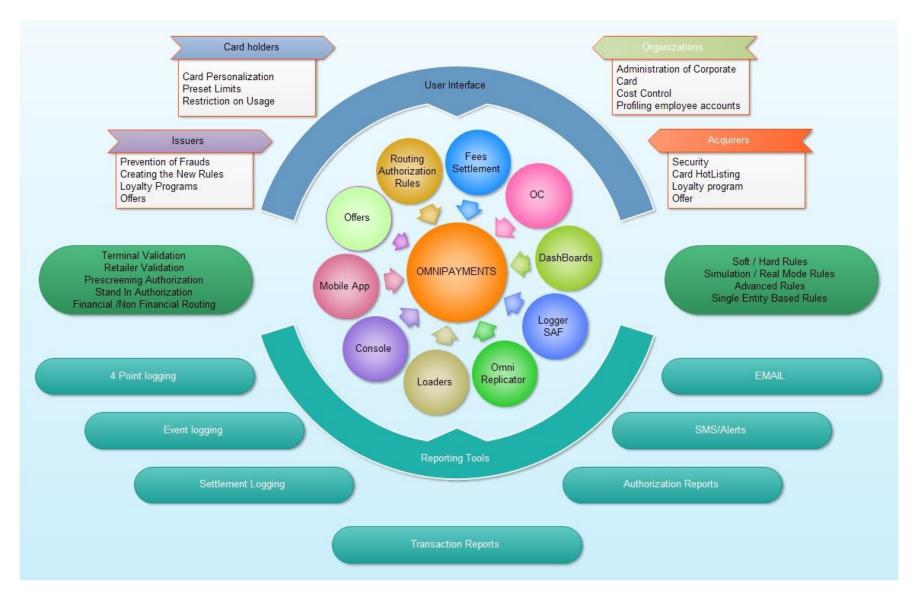

### **OmniPayments Mobile app**

- Connects using SOA
- Full SSL
   encryption
- Integrated with Google Maps

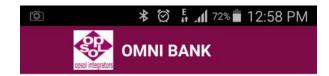

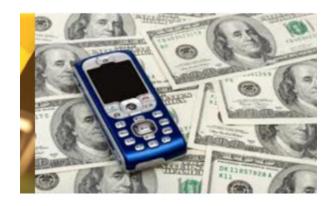

.....

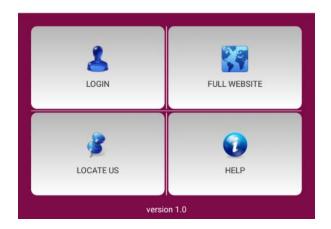

#### **OmniPayments Services**

- Various supported options are displayed
- Accounts Displays the account details of the customer
- Credit Cards Displays the credit card details of the customer
- Funds Transfer Provides fund transfer facility to already registered Payees
- Bill Pay Provides facility to pay your bills such as electricity, water
- Recharge Provides facility to recharge a cell phone
- Loyalty Provides an interface for Loyalty cards and features
- Request Provides facility to raise requests such as Block Credit Card, Re-issue statement, Stop Check

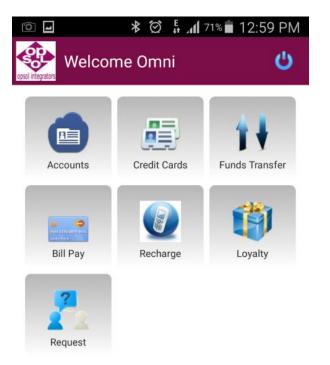

#### **OmniPayments Loyalty Module**

- If a customer is enrolled for Loyalty scheme, then this feature is enabled.
- Click on My Account to log into the Loyalty app.

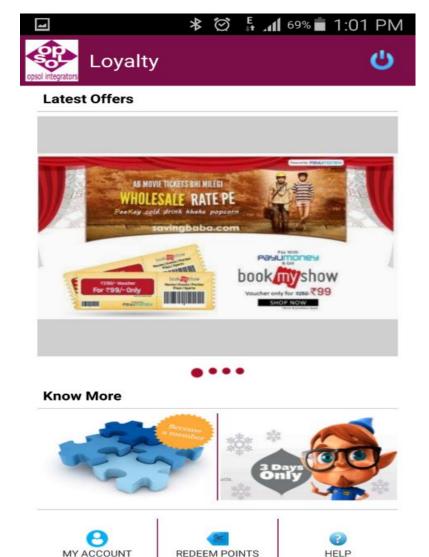

#### Library Structure

- OmniPayments has created libraries to support its infrastructure. These libraries need to be linked in TD.
- Below are some important libraries used in TD infrastructure.

| Header Files                                                                                                    | Objs                                                                        | Libraries                                                                           |                                                                                                    |  |  |
|----------------------------------------------------------------------------------------------------|-----------------------------------------------------------------------------|-------------------------------------------------------------------------------------|----------------------------------------------------------------------------------------------------|--|--|
| od_intf.h<br>authOds.h<br>authRule.h<br>authsor.h<br>authCommon.h<br>sendMail.h<br>adapt.h<br>mime.h<br>srvcomn.h<br>opsgenipc.h<br>iso8583.h<br>utils.h<br>feesCommon.h<br>currencyCommon.h<br>extractOps.h<br>feecalc.h | biztd.o<br>od_intf.o<br>omnirouter.o<br>genipc.o<br>bsMsgHandler.o<br>lic.o | libauth.a<br>libauthods.a<br>libbsdb.a<br>libcrypto.a<br>libcurrency.a<br>libdash.a | liblogproc.a<br>libmime.a<br>libmt.a<br>libocintf.a<br>libocomni.a<br>libocssha.a<br>libodsapilite.a |  |  |

....

#### **OmniDash TCPIP Dashboard**

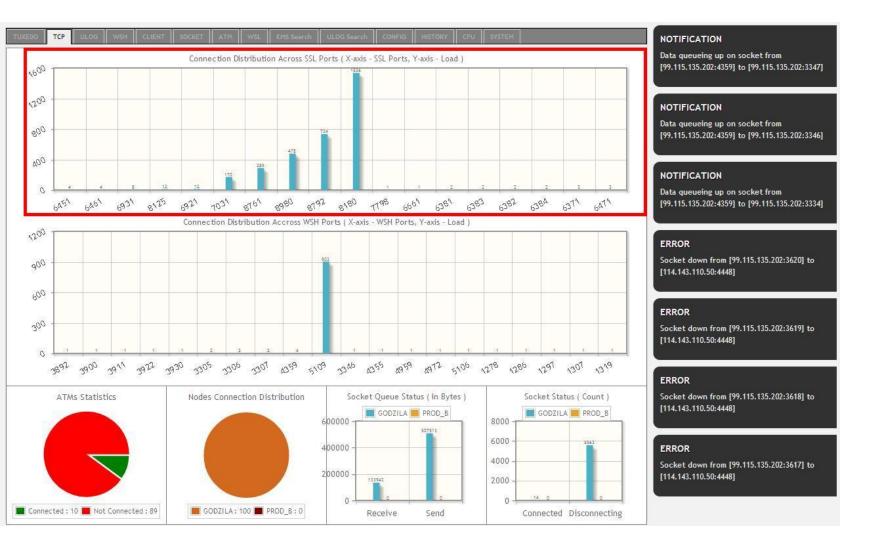

#### © 2015 OmniPayments Inc.

#### Steps to build TD user exits

- User needs to use OmniPayments infrastructure libraries in TD compilation.
- Copy all required libraries, objects, header files at common location. e.g.
  - 1. /build/common/libs
  - 2. /build/common/objs
  - 3. /build/common/include
- Create build location and Copy source files, header files, makefile, defines.makefile.
- Point common location and bind required libraries in TD executable compilation
- Create TD executable using below command make all

#### Linker Changes

eld is the TNS/E linker. xld is the TNS/X linker.

To specify linker options to c89 you should replace all instances of -Weld in your makefiles with -Wxld.

Blades:

c89flags = -Wextensions -Wsystype=oss -Weld="-set floattype Tandem\_FLOAT" -Wsaveabend -Wallow\_cplusplus\_comments -Wverbose -Whighpin=on -Wnowarn=11213 -Weld="allow\_duplicate\_procs"

X:

c89flags = -Wextensions -Wsystype=oss -Wxld="-set floattype Tandem\_FLOAT" -Wsaveabend -Wallow\_cplusplus\_comments -Wverbose -Whighpin=on -Wnowarn=11213 -Wxld="allow\_duplicate\_procs"

### Library changes

Old TNS/E library names like zcpp2dll, zppcdll New Libraries have names starting with 'x' instead of 'z'

```
Blades:
SYSSRLS = -I zcpp2dII -I zcppcdII -I c -I C
```

```
X:
SYSSRLS = -I xcpp2dII -I xcppcdII -I c -I C
```

#### **NSDEE Project compilation steps**

| 0                 |                      |                |                            |                                                                    |                       |        |          |      |            |             |
|-------------------|----------------------|----------------|----------------------------|--------------------------------------------------------------------|-----------------------|--------|----------|------|------------|-------------|
| ) 🗅 🖨 🛛           | 🚽   Þa 🖻 🎒 👹 🖁       | 協 🔲 아야 🔛       | 🗜 🗰 📾 🕏 😽 📑                | 99 🚇 🐥 🖬 🕤 🛛                                                       |                       |        |          |      |            |             |
| F1 F2 F           | F3 F4 F5 F6 F7 F8    | F9 F10 F11 F12 | F13 F14 F15 F16 F17 F18 F1 | 9 F20 F21 F22 F23 F24                                              |                       |        |          |      |            |             |
| F1 F2 F           | F3 F4 F5 F6 F7 F8    | F9 F10 F11 F12 | F13 F14 F15 F16 F17 F18 F1 | 9 F <u>2</u> 0 F <u>2</u> 1 F <u>2</u> 2 F <u>2</u> 3 F <u>2</u> 4 |                       |        |          |      |            |             |
| Sessions          | \$SYSTEM             | SYS00          | 57> fi xc                  | ppcdll                                                             |                       |        |          |      |            |             |
| VT320<br>Blades   | \$SYSTEM.            | SYS00          |                            |                                                                    |                       |        |          |      |            |             |
| VTS20<br>Itanium  | XCPPCDLL<br>\$SYSTEM |                | CODE<br>500<br>58> fi xc   | EOF<br>530232<br>pp2d11                                            | LAST MOI<br>20JAN2015 |        |          |      | PExt<br>28 | SExt<br>518 |
| VT320<br>Tandem 2 | \$SYSTEM.            | SYS00          |                            |                                                                    |                       |        |          |      |            |             |
|                   |                      |                | CODE                       | EOF                                                                | LAST MOI              | DIFIED | OWNER    | RWEP | PExt       | SExt        |
|                   | XCPP2DLL             | , O            | 500                        | 3581328                                                            | 20JAN2015             | 15:49  | 255, 255 | NUNU | 28         | 518         |
|                   | \$SYSTEM             | SYS00          | 59> fi *d                  | 11                                                                 |                       |        |          |      |            |             |
|                   | \$SYSTEM.            | SYS00          |                            |                                                                    |                       |        |          |      |            |             |
|                   |                      |                | CODE                       | EOF                                                                | LAST MOI              | DIFIED | OWNER    | RWEP | PExt       | SExt        |
|                   | INITDLL              | О              | 500                        | 169228080                                                          | 20JAN2015             | 15:42  | 255, 255 | NUNU | 28         | 518         |
|                   | LILDLL               | О              | 500                        | 148544                                                             | 20JAN2015             | 15:42  | 255, 255 | NUNU | 28         | 518         |
|                   | MCPDLL               | О              | 500                        | 2944592                                                            | 20JAN2015             | 15:42  | 255,255  | NUNU | 28         | 518         |
|                   | WCLIDLL              | О              | 500                        | 8934680                                                            | 20JAN2015             | 15:50  | 255, 255 | NUNU | 28         | 518         |
|                   | <b>WCPP3DLL</b>      | , O            | 500                        | 10501560                                                           | 20JAN2015             | 15:49  | 255, 255 | NUNU | 28         | 518         |
|                   | WCPPCDLL             | , O            | 500                        | 525896                                                             | 20JAN2015             | 15:50  | 255, 255 | NUNU | 28         | 518         |
|                   | WCREDLL              | О              | 500                        | 1584208                                                            | 20JAN2015             | 15:50  | 255, 255 | NUNU | 28         | 518         |
|                   | 24 1                 | 9              |                            | VT320                                                              |                       |        | T MODE I |      |            |             |
|                   |                      |                |                            |                                                                    |                       |        |          | ·    |            | [           |

#### Difference in H/J series and L series

|                                                                                                    | H- and J-Series DLL                                             | Name                                                                                             | L-Series DLL Name                                                                         | Shared DLL Name                                                                                          |                      |  |
|----------------------------------------------------------------------------------------------------|-----------------------------------------------------------------|--------------------------------------------------------------------------------------------------|-------------------------------------------------------------------------------------------|----------------------------------------------------------------------------------------------------|----------------------|--|
| Library                                                                                                    | NSK <sup>1</sup>                                                | PC                                                                                               | NSK <sup>1</sup>                                                                          | PC                                                                                                    | Abbreviated Form     |  |
| COBOL run-time<br>library                                                                                   | ZCOBDLL                                                         | libcob.so                                                                                        | XCOBDLL                                                                                   | libcobx.so                                                                                               | -l cob               |  |
| COBOL<br>arithmetic                                                                                         | Not available: this<br>library is not used<br>on TNS/E systems. | Not available: this<br>library is not used<br>on TNS/E systems.                                  | XCOBADLL                                                                                  | libcobax.so                                                                                              | -l coba <sup>2</sup> |  |
| Common<br>Run-Time<br>Environment<br>(CRE)                                                                  | ZCREDLL (32-bit)<br>YCREDLL (64-bit)                            | libcre.so (32-bit)<br>libcrey.so (64-bit)                                                        | XCREDLL (32-bit)<br>WCREDLL (64-bit)                                                      | libcrex.so(32-bit)<br>libcrew.so(64-bit)                                                                 | -l cre<br>-l crtl    |  |
| C run-time library                                                                                          | ZCRTLDLL (32-bit)<br>YCRTLDLL (64-bit)                          | libcrt.so (32-bit)<br>libcrtly.so (64-bit)                                                       | XCRTLDLL (32-bit)<br>WCRTLDLL<br>(64-bit)                                                 | libcrtx.so<br>libcrtw.so                                                                                 |                      |  |
| C++ VERSION2<br>standard run-time<br>library                                                                | ZCPPCDLL<br>ZCPP2DLL                                            | libcppc.so<br>libcpp2.so                                                                         | XCPPCDLL<br>XCPP2DLL                                                                      | libcppcx.so<br>libcpp2x.so                                                                               | -I сррс<br>-I срр2   |  |
| C++ VERSION3<br>standard run-time<br>library<br>XCPPCDLL (32-bit)<br>YCPPCDLL (64-bit)<br>YCPP3DLL (64-bit) |                                                                 | libcppc.so (32-bit)<br>libcpp3.so (32-bit)<br>libcppcy.so<br>(64-bit)<br>libcpp3y.so<br>(64-bit) | XCPPCDLL<br>(32-bit)<br>XCPP3DLL (32-bit)<br>WCPPCDLL<br>(64-bit)<br>WCPP3DLL<br>(64-bit) | libcppcx.so<br>(32-bit)<br>libcpp3x.so<br>(32-bit)<br>libcppcw.so<br>(64-bit)<br>libcpp3w.so<br>(64-bit) | -I сррс<br>-I срр3   |  |

### C89 and C99 flags changed

| Flag                                                                                                    | Reason for Change                                                                                                    | Action Required                                       |  |
|----------------------------------------------------------------------------------------------------|----------------------------------------------------------------------------------------------------|-------------------------------------------------------|--|
| -Weld                                                                                                    | L-series has new linker when the target is TNS/X.                                                                                                    | Replace with -Wx1a if the target is TNS/X.            |  |
| -Weld_obey (the corresponding<br>pragma is LINKFILE, which is<br>unchanged but submits commands to<br>x1d instead of e1d) | L-series has new linker when the target<br>is TNS/X.                                                                                                    | Replace with -Wxld_obey if the target is TNS/X.       |  |
| -Wglobalized                                                                                                    | L-series has a new default for TNS/X;<br>-Wglobalized is always turned on.                                                                                     | No action required; -Wglobalized is ignored.          |  |
| -Wtarget                                                                                                    | New supported value:<br>-Wtarget=tns/x to generate x86<br>code.<br>No longer supported value:<br>-Wtarget=tns/r because TNS/R<br>is not supported on L-series. | No action required. Default target platform is TNS/X. |  |

#### **NSDEE Project compilation steps**

| ٢    |                                      |                | Non                                                | Stop Development - Eclipse                                             |
|------|--------------------------------------|----------------|----------------------------------------------------|------------------------------------------------------------------------|
| File | Edit Navigate Search Project NonStop | Fools          | Run Window Help                                    |                                                                        |
|      | New Alt+Shift+N                      |                | C Project                                          | A A T A T A T A T A T A T A T A T A T A                                |
|      | Open File                            | 8              | C++ Project                                        |                                                                        |
|      | Close Ctrl+W                         | 8              | COBOL Project                                      |                                                                        |
|      | Close All Ctrl+Shift+W               | 60             | pTAL Project                                       | An outline is not available.                                           |
|      | Save Ctrl+S                          |                | Makefile Project with Existing Code                | Air outine is not available.                                           |
|      | Save As                              |                | Remote Makefile Project                            |                                                                        |
| C    | Save All Ctrl+Shift+S                |                | Project                                            |                                                                        |
|      | Revert                               |                | File                                               |                                                                        |
|      | Move                                 |                | File From Template                                 |                                                                        |
| ď    | Rename F2                            |                | Folder                                             |                                                                        |
| 00   | Refresh F5                           | G              | C++ Class (Local Projects Only)                    |                                                                        |
|      | Convert Line Delimiters To           | h <sup>♥</sup> | Header File<br>Source File                         |                                                                        |
| ۵    | Print Ctrl+P                         | s°<br>S°       | Source File<br>Source Folder (Local Projects Only) |                                                                        |
|      | Switch Workspace                     |                | Example                                            |                                                                        |
|      | Restart                              |                | Other Ctrl+N                                       |                                                                        |
| 2    | Import                               |                |                                                    |                                                                        |
| 4    | Export                               |                | 🔝 Problems 🧟 Tasks 📃 Console 🕱 🛽                   | 🗏 Properties 🖏 Progress 🕹 🗘 😨 🖬 👪 🛃 🗮 🖬 🖬 🖬 🖬                          |
|      | Properties Alt+Enter                 |                | CDT Build Console [UpdateDriver_v1.0]              |                                                                        |
|      | Exit                                 |                |                                                    |                                                                        |
|      |                                      |                |                                                    | Activate Windows<br>Go to System in Control Panel to activate Windows. |
|      |                                      |                |                                                    |                                                                        |

#### Notice the X Directory locations

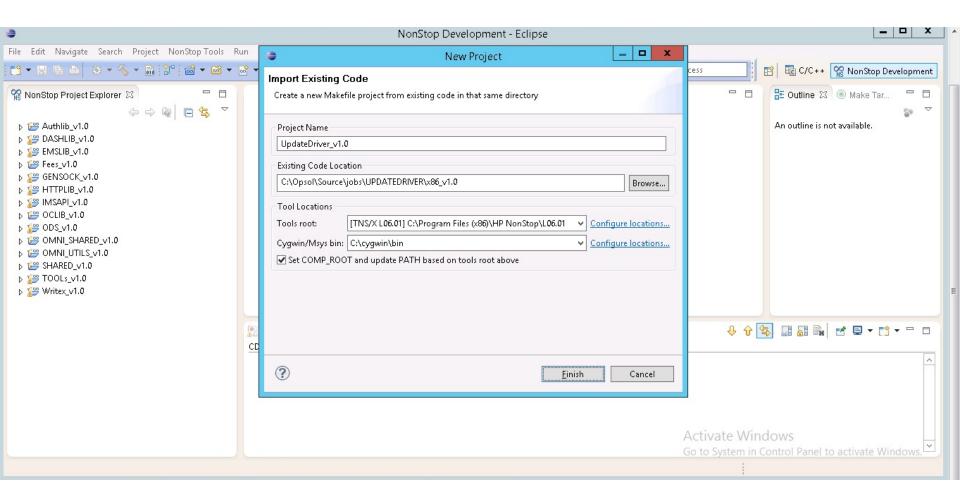

## Build in progress

| ÷                                                                                                    | NonStop Development - Eclipse                                                                                                    | _ <b>D</b> X                    |  |  |  |  |
|----------------------------------------------------------------------------------------------------|----------------------------------------------------------------------------------------------------|---------------------------------|--|--|--|--|
| File Edit Navigate Search Project NonStop Tools Run Window Help                                                                                                    |                                                                                                    |                                 |  |  |  |  |
|                                                                                                    | $\Im \bullet [ \mathfrak{S} \bullet ]_{\mathbb{H}} \bullet [ \mathfrak{F} \bullet ] $                                                                                                    | 🗄 📴 C/C++ 🎇 NonStop Development |  |  |  |  |
| Image: Second state of the second state of the second s | CDT Build Console [UpdateDriver_v1.0]<br>-Wnowarn=11213 -D_ALLSERVD_OSSo updateensc.o -c updateensc.c 2>>compile.log 1>&2<br>cygwin warning:<br>MS-DOS style path detected: C:\Opsol\Source\jobs\UPDATEDRIVER\x86_v1.0\<br>Preferred POSIX equivalent is: /cygdrive/c/Opsol/Source/jobs/UPDATEDRIVER/x86_v1.0/<br>CYGWIN environment variable option "nodosfilewarning" turns off this warning.<br>Consult the user's guide for more details about POSIX paths:<br>http://cygwin.com/cygwin-ug-net/using.html#using-pathnames Activate W | An outline is not available.    |  |  |  |  |
| /UpdateDriver_v1.0                                                                                                    |                                                                                                    | Build Project: (19%)            |  |  |  |  |

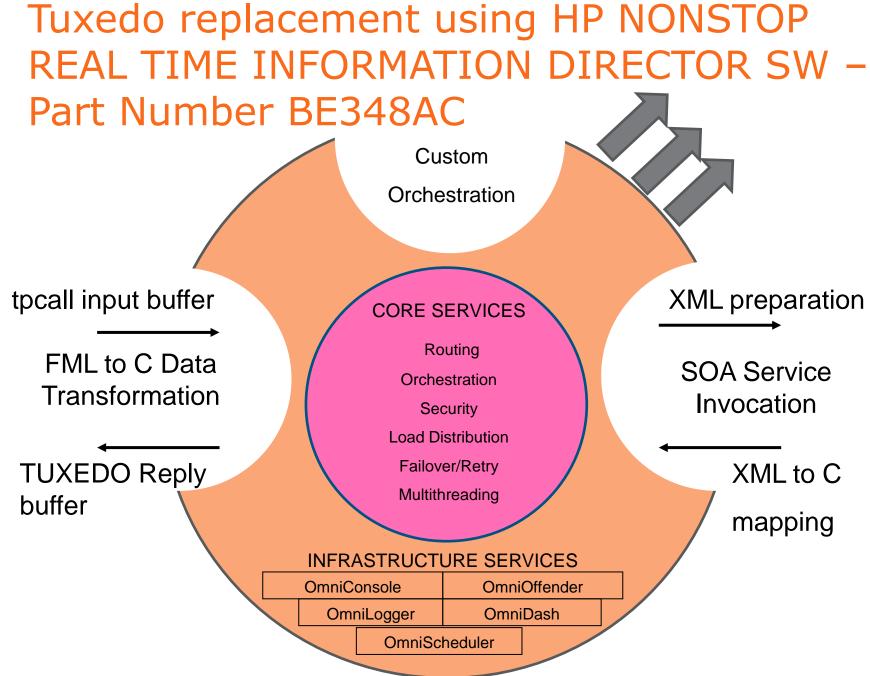

© 2015 OmniPayments Inc.

21

#### Our observations

- HP Installation team was outstanding
- Very easy migration takes time but easy
- TUXEDO not supported caused us rework – we replaced using HP NONSTOP REAL TIME INFORMATION DIRECTOR SW – Part Number BE348AC
- Performance is fantastic

#### Next steps

- Test Infiniband for Hybrid configuration
- Upgrade OmniDash using Infiniband
- Upgrade our Big Data using Infiniband
- Run volume tests